IBM Content Collector Version 4.0.1.10 Interim Fix 001

# *Readme*

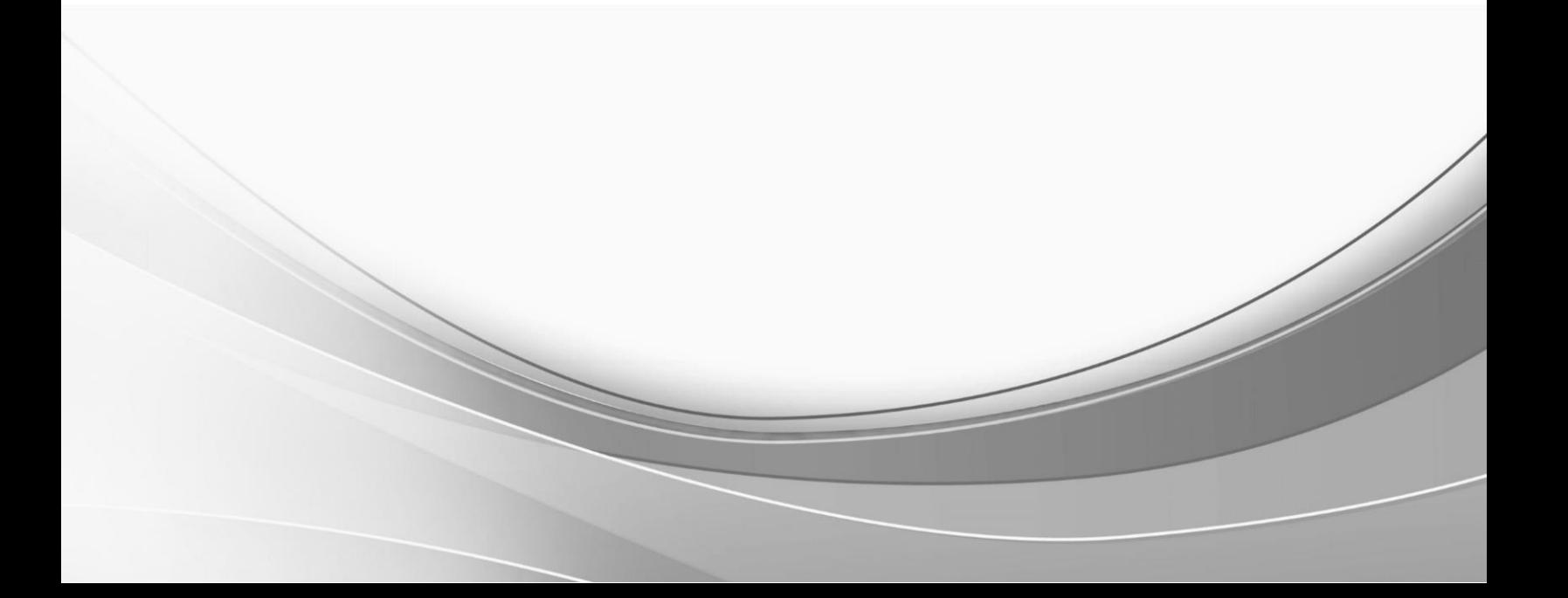

© International Business Machines Corporation, 2019. All rights reserved.

# **Part 1. IBM Content Collector Version 4.0.1.10 Interim Fix 001**

Readme documentation for IBM® Content Collector Version 4.0.1.10 Interim Fix 001 including installation-related instructions, prerequisites and co-requisites, and information about fixes, changes, and limitations for IBM Content Collector for Email, IBM Content Collector for File Systems and IBM Content Collector for Microsoft SharePoint.

#### **Readme file for:**

IBM Content Collector

#### **Product / Component release:**

Version 4.0.1.10

#### **Update name:** Interim Fix 001

**Fix ID:**

4.0.1.10-IBM-ICC-OE-IF001

#### **Publication date:**

24 May 2019

**Last modified date:** 24 May 2019

#### **Contents**

- [Download location](#page-2-0) on page 1
- [Prerequisites and co-requisites](#page-3-0) on page 2
- [Known issues](#page-3-1) / limitations on page 2
- [Installation information](#page-3-2) on page 2
- Fixes and [changes made in version 4.0.1.10 Interim Fix 001](#page-4-0) on page 3
- [Documentation](#page-5-0) on page 4
- [Notices](#page-5-1) on page 4
- [Document change history](#page-7-0) on page 6

### <span id="page-2-0"></span>**Download location**

Download IBM Content Collector, Version 4.0.1.10 Interim Fix 001, from the following location:

<http://www.ibm.com/support/docview.wss?uid=ibm10885440>

The following deliverables are available for download.

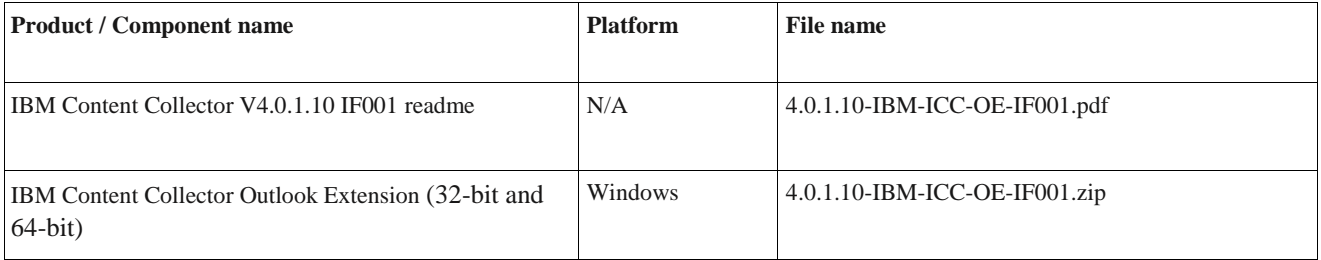

### <span id="page-3-0"></span>**Prerequisites and co-requisites**

For information about hardware and software compatibility, see the detailed system requirements document at

For 4.0.1 - <http://www.ibm.com/support/docview.wss?uid=swg27042658>

For 4.0 - <http://www.ibm.com/support/docview.wss?uid=swg27039384>

### <span id="page-3-1"></span>**Known issues / limitations**

The following error messages pop up while installing this interim fix on Windows Client operating systems higher than Windows 8:

- "Installer User Interface Mode Not Supported" (for 32-bit). and
- "This Application has Unexpectedly Quit" (for 64-bit)

To resolve the above installation error, run the installer with Windows 8 Compatibility mode.

**Note**: This is a known limitation from ICC 4.0.1.9.

# <span id="page-3-2"></span>**Installation information**

This release has updates in the IBM Content Collector Outlook Extension (32-bit and 64-bit). Choose the 32-bit or 64 bit installation based on the Microsoft Outlook architecture installed on your system.

#### **Steps to install the interim fix**

Set the installer property to run in 'Compatibility mode for Windows 8', from Compatibility tab of the Properties window. We need to do this setting on below platforms:

Microsoft Windows Client operating systems higher than Windows 8.

#### A. **GUI Installation**

- 1. Extract 4.0.1.10-IBM-ICC-OE-IF001.zip.
- 2. In Windows Explorer, navigate to where you extracted the IBM Content Collector OE installation package.
- 3. Run the following command and follow the wizard.

install.exe

4. Review the Preinstallation Summary and click **Install** to start the installation.

#### B. **Console Installation**

1. Extract 4.0.1.10-IBM-ICC-OE-IF001.zip.

2. Open the command prompt as an administrator and change to the directory with extracted IBM Content Collector OE installation package.

3. Run the following command and follow the instructions.

install.exe -i console

4. Review the Preinstallation Summary and press **Enter** to start the installation.

#### C. **Silent Installation**

1. Extract 4.0.1.10-IBM-ICC-OE-IF001.zip.

2. Open the command prompt as an administrator and navigate to where you extracted the IBM Content Collector OE installation package.

3. Run the following command and follow the instructions.

install.exe -i silent -f <input text file>

Where, content of input text file shall be as following. Sample input values are marked in *Itallic-Bold.* 

*# Accept the license panel.* LICENSE\_ACCEPTED=*TRUE # Set the install folder.* USER\_INSTALL\_DIR=*C:\\Program Files\\IBM\\ContentCollector\_OutlookExtension # Set the configuration web service host name.* USER\_INPUT\_WEB\_SERVER\_1=*vmWebServer.testdomain.ibm.com # Set the configuration web service port number.* USER\_INPUT\_SERVER\_PORT\_1=*11443 # Set the features that you want to install. Separated by comma.* CHOSEN\_INSTALL\_FEATURE\_LIST=*Restore, Search # There are six features. #CHOSEN\_INSTALL\_FEATURE\_LIST=Archiving, Restore, Search, Stubbing, Offline,Metadata*

#### **Steps to remove the interim fix**

Set the 'Windows 8 Compatibility mode' for below file, before uninstalling the fix from control panel.

<OE Installation folder>\Uninstall\deinstall.exe

### <span id="page-4-0"></span>**Fixes and changes made in version 4.0.1.10 Interim Fix 001**

This interim fix contains the following APAR fix.

#### **APAR fix: HE12884**

ICC OE 4.0.1.9 installation fails with .NET framework. 4.8 installed.

This problem was observed with IBM Content Collector Outlook Extension 4.0.1.9. Following error message is displayed when user tries to install OE with .Net Framework 4.8 installed on server.

".Net 4.5.1 framework cannot be found.

The Outlook Extension for IBM Content Collector cannot be installed, as .NET Framework 4.5.1 is not installed."

### <span id="page-5-0"></span>**Documentation**

NA

## <span id="page-5-1"></span>**Notices**

This information was developed for products and services offered in the U.S.A. IBM may not offer the products, services, or features discussed in this document in other countries. Consult your local IBM representative for information on the products and services currently available in your area. Any reference to an IBM product, program, or service is not intended to state or imply that only that IBM product, program, or service may be used. Any functionally equivalent product, program, or service that does not infringe any IBM intellectual property right may be used instead. However, it is the user's responsibility to evaluate and verify the operation of any non-IBM product, program, or service.

IBM may have patents or pending patent applications covering subject matter described in this document. The furnishing of this document does not give you any license to these patents. You can send license inquiries, in writing, to:

IBM Director of Licensing IBM Corporation North Castle Drive Armonk, NY 10504-1785 U.S.A.

For license inquiries regarding double-byte (DBCS) information, contact the IBM Intellectual Property Department in your country or send inquiries, in writing, to: Legal and Intellectual Property Law IBM Japan Ltd. 1623-14, Shimotsuruma, Yamato-shi Kanagawa 242-8502 Japan

The following paragraph does not apply to the United Kingdom or any other country where such provisions are inconsistent with local law:

INTERNATIONAL BUSINESS MACHINES CORPORATION PROVIDES THIS PUBLICATION "AS IS" WITHOUT WARRANTY OF ANY KIND, EITHER EXPRESS OR IMPLIED, INCLUDING, BUT NOT LIMITED TO, THE IMPLIED WARRANTIES OF NON-INFRINGEMENT, MERCHANTABILITY OR FITNESS FOR A PARTICULAR PURPOSE. Some states do not allow disclaimer of express or implied warranties in certain transactions, therefore, this statement may not apply to you.

This information could include technical inaccuracies or typographical errors. Changes are periodically made to the information herein; these changes will be incorporated in new editions of the publication. IBM may make improvements and/or changes in the product(s) and/or the program(s) described in this publication at any time without notice.

Licensees of this program who wish to have information about it for the purpose of enabling: (i) the exchange of information between independently created programs and other programs (including this one) and (ii) the mutual use of the information which has been exchanged, should contact: IBM Deutschland GmbH Department M358

IBM-Allee 1

71139 Ehningen Germany

Such information may be available, subject to appropriate terms and conditions, including in some cases, payment of a fee.

The licensed program described in this information and all licensed material available for it are provided by IBM under terms of the IBM Customer Agreement or any equivalent agreement between us.

Any performance data contained herein was determined in a controlled environment. Therefore, the results obtained in other operating environments may vary significantly. Some measurements may have been made on development-level systems and there is no guarantee that these measurements will be the same on generally available systems. Furthermore, some measurement may have been estimated through extrapolation. Actual results may vary. Users of this document should verify the applicable data for their specific environment.

Information concerning non-IBM products was obtained from the suppliers of those products, their published announcements or other publicly available sources. IBM has not tested those products and cannot confirm the accuracy of performance, compatibility or any other claims related to non-IBM products. Questions on the capabilities of non-IBM products should be addressed to the suppliers of those products.

All statements regarding IBM's future direction or intent are subject to change or withdrawal without notice and represent goals and objectives only.

All IBM prices shown are IBM's suggested retail prices, are current and are subject to change without notice. Dealer prices may vary.

This information is for planning purposes only. The information herein is subject to change before the products described become available.

This information contains examples of data and reports used in daily business operations. To illustrate them as completely as possible, the examples include the names of individuals, companies, brands, and products. All of these names are fictitious and any similarity to the names and addresses used by an actual business enterprise is entirely coincidental.

#### COPYRIGHT LICENSE:

This information contains sample application programs in source language, which illustrates programming techniques on various operating platforms. You may copy, modify, and distribute these sample programs in any form without payment to IBM, for the purposes of developing, using, marketing or distributing application programs conforming to the application programming interface for the operating platform for which the sample programs are written. These examples have not been thoroughly tested under all conditions. IBM, therefore, cannot guarantee or imply reliability, serviceability, or function of these programs.

If you are viewing this information softcopy, the photographs and color illustrations may not appear.

#### A.1 Trademarks

IBM, the IBM logo, and ibm.com are trademarks of International Business Machines Corporation, registered in many jurisdictions worldwide. A current list of IBM trademarks is available on the web at "Copyright and trademark information" at [http://www.ibm.com/legal/copytrade.shtml.](http://www.ibm.com/legal/copytrade.shtml)

Java and all Java-based trademarks and logos are trademarks or registered trademarks of Oracle and/or its affiliates.

Microsoft, Windows, Windows NT, and the Windows logo are trademarks of Microsoft Corporation in the United States, other countries, or both.

UNIX is a registered trademark of The Open Group in the United States and other countries.

The Oracle Outside In Technology included herein is subject to a restricted use license and can only be used in conjunction with this application.

Other product and service names might be trademarks of IBM or other companies.

# <span id="page-7-0"></span>**Document change history**

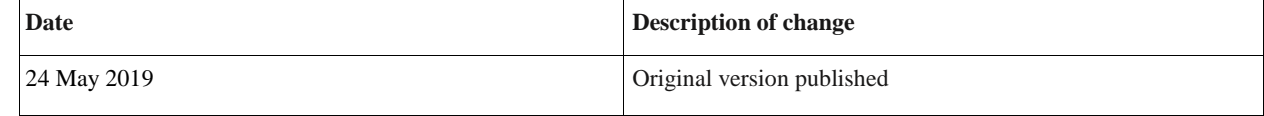